# **Evidência de Testes**

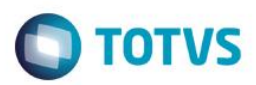

# **Evidência de Testes**

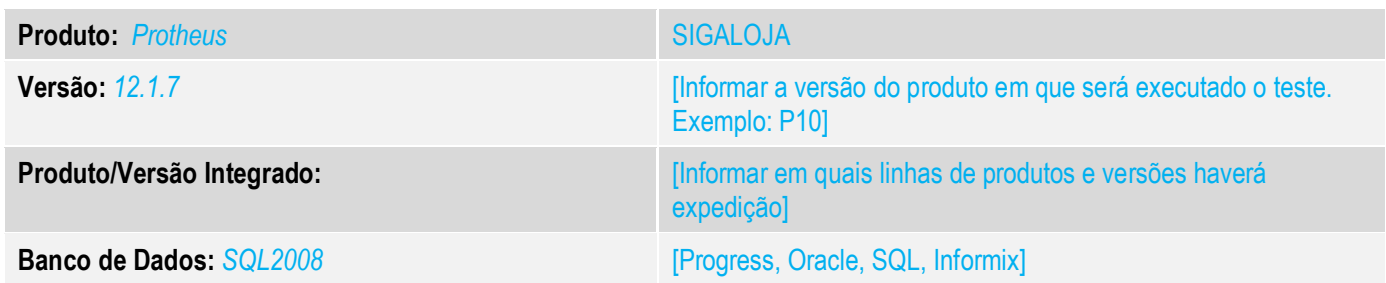

#### **1. Evidência e sequência do passo a passo** *[obrigatório]*

**1. Acessando a Retaguarda (SIGALOJA) acessa a tela da venda assistida. Selecione a opção "Imprimir NFC-e".**

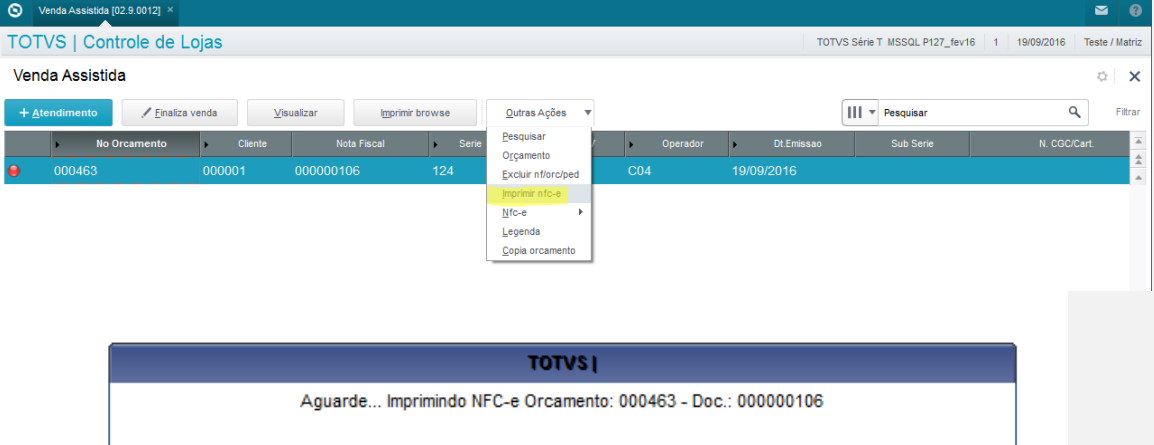

**2. Impressão do cupom. 19/09/2016 17:59:13.459 Emulador Nao Fiscal -> Texto : TOTVS S.A. CNPJ:53113791000122 / IE:ISENTO RUA CAMILO CASTELO BRANCO Nr.10,PARQUE 10,MANAUS, AM ------------------------------------------------ DANFE NFC-e - Documento Auxiliar**

**da Nota Fiscal Eletrônica para Consumidor Final**

 $\overline{\bullet}$ 

### **Evidência de Testes**

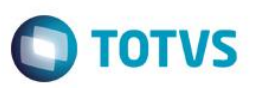

**Não permite aproveitamento de crédito de ICMS**

**------------------------------------------------ Codigo Descricao Qtd Un VlUnit VlTotal 295/80R22.5 HSL2+ 152/148M TL 01080100944131F** 

**------------------------------------------------ Qtd. Total de Itens 1**

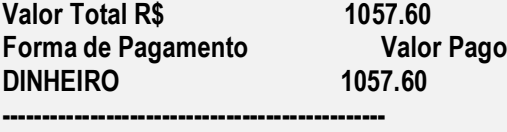

**Informacao dos Tributos Totais Incidentes (Lei Federal 12.741/2012) 0,00**

**------------------------------------------------ Obrigado! Volte Sempre!**

**------------------------------------------------ EMITIDA EM AMBIENTE DE TESTE - SEM VALOR FISCAL Numero:106 Serie:124 Emissao: 19/09/2016 17:57:56 Via Consumidor**

**------------------------------------------------ Consulte pela chave de acesso em: http://homnfce.sefaz.am.gov.br/nfceweb/consultarNFCe.jsp? Chave de Acesso**

**1316 0953 1137 9100 0122 6512 4000 0001 0610 0000 1064**

**------------------------------------------------**

**Consumidor Consumidor nao identificado**

**------------------------------------------------ Consulta via leitor de QR Code**

**19/09/2016 17:59:13.503 Emulador Nao Fiscal -> QrCode:** 

**>http://homnfce.sefaz.am.gov.br/nfceweb/consultarNFCe.jsp?chNFe=1316095311379100012265124000000106 1000001064&nVersao=100&tpAmb=&dhEmi=323031362d30392d31395431373a35373a35362d30333a3030&vNF =1057.60&vICMS=180.00&digVal=71494779624334397048384d413939426f6c4b59756b576b56634d3d&cIdToke n=000001&cHashQRCode=DF8F68822F88CCE4F60A6789A97EA64CD1A1C648ProtocoloAutorizacao:1131600 05082397 19/09/2016 16:55:06**

**------------------------------------------------</ce>**

**19/09/2016 17:59:13.712 Emulador Nao Fiscal -> Corte de Papel** 

**Teste Integrado (Equipe de Testes)**

[Descrever a sequência dos testes realizados em detalhes e os resultados atingidos. O Print Screen de telas é opcional]

**Teste Automatizado (Central de Automação)** *[Opcional]*

[Informar as suítes executadas e descrever os resultados atingidos]

# **Evidência de Testes**

**Dicionário de Dados (Codificação)** *[Opcional]*

[O objetivo é incluir o print-screen da tela do dicionário de dados atualizado quando necessário.]

### 13. **Outras Evidências**

O objetivo é indicar para a equipe de Testes que a informação criada deve ser validada, como por exemplo, publicação de ponto de entrada, etc.